## IŠMANIOJI APSAUGA **REGISTRACIJOS INSTRUKCIJA**

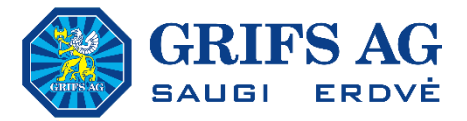

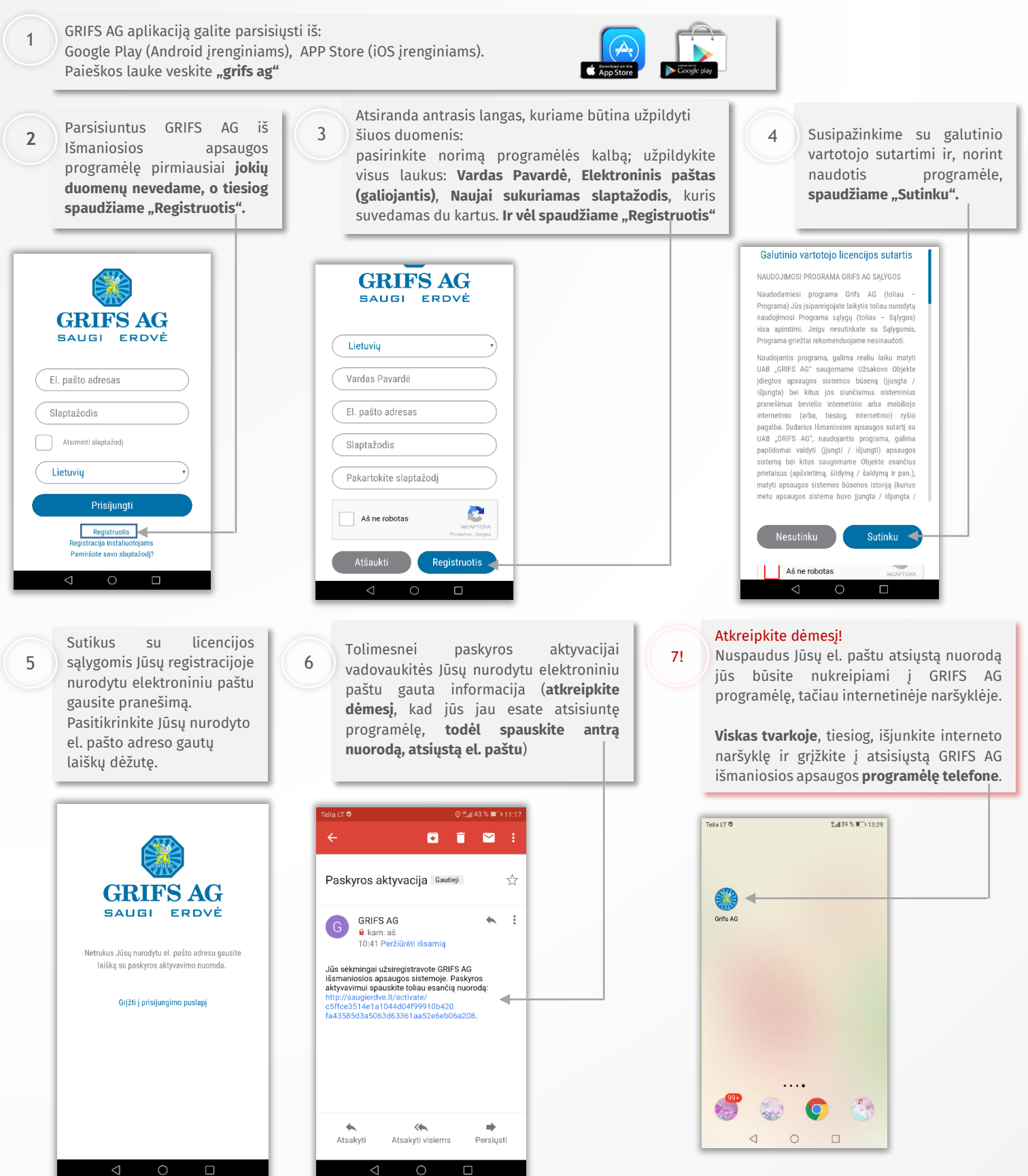

## IŠMANIOJI APSAUGA **REGISTRACIJOS INSTRUKCIJA**

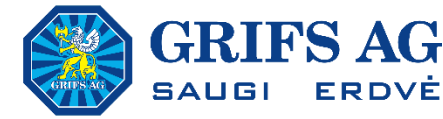

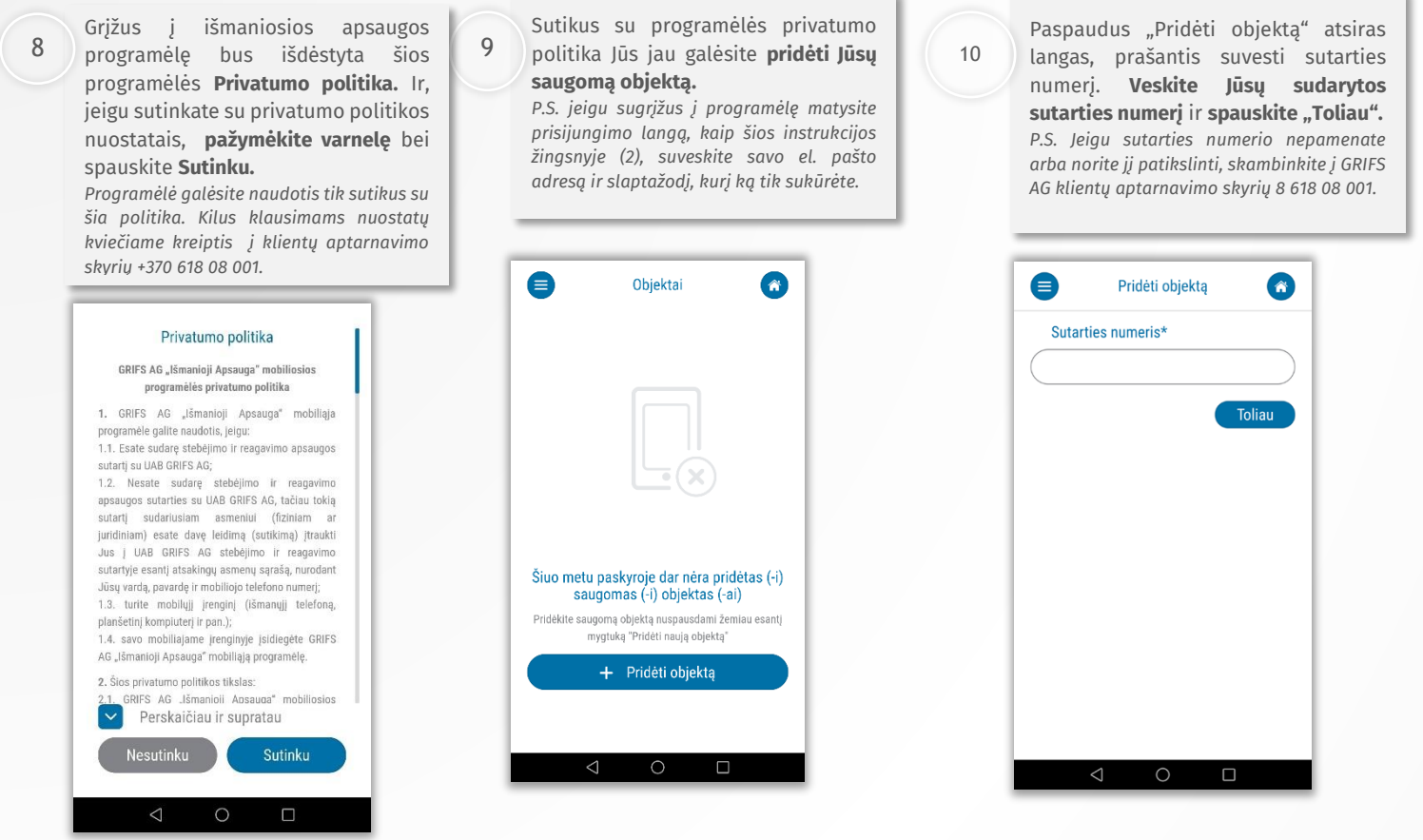

Suvedus sutarties numerį atsiras langas, prašantis suvesti objekto slaptažodį. **Veskite Jūsų APSAUGOS sutartyje nurodytą ir pulte nurodomą slaptažodį** ir spauskite "Toliau".

*P.S. Jeigu APSAUGOS slaptažodžio nepamenate arba norite jį patikslinti, skambinkite į GRIFS AG klientų aptarnavimo skyrių 8 618 08 001.*

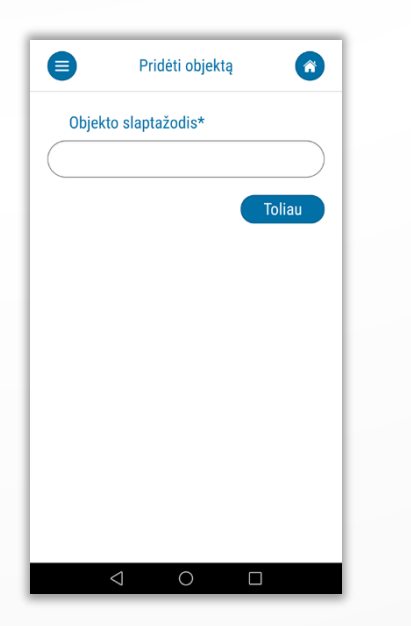

Korektiškai suvedus prašomus duomenis informacija apie saugomą objektą pridedama išmaniojoje programėlėje. **12**

**Registracija baigta!** Nuo šio galite stebėti apsaugos sistemos siunčiamus signalus, keisti atsakingų asmenų sąrašą ir naudotis daugeliu kitų privalumų.

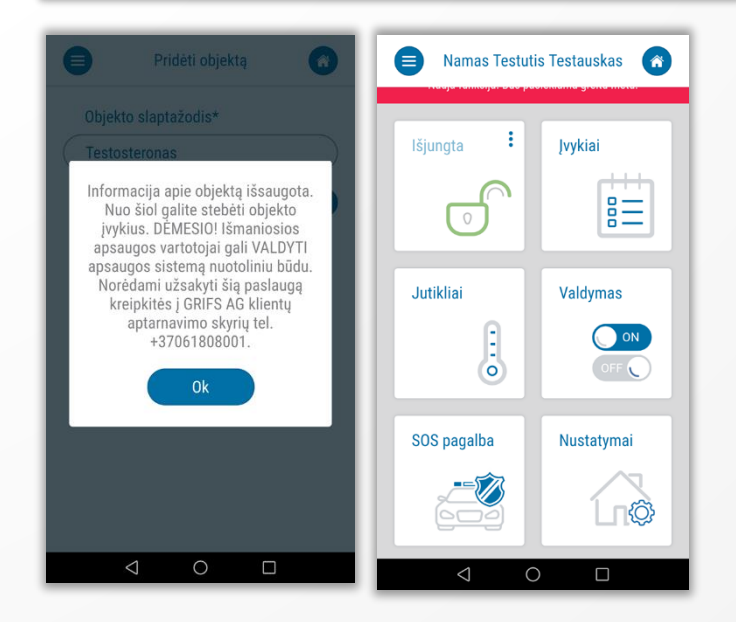

**11**